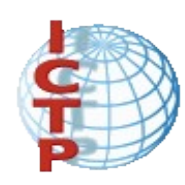

## **gLite Job Management**

Gilberto Diaz Riccardo Di Meo

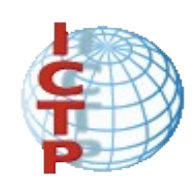

Job Submission

Egee submission

Resembles very closely the batch submission in a cluster.

- Can select resources automatically ("Grid like" submission).
- Resources can be selected manually (more "cluster oriented" submission)

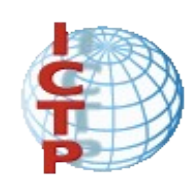

## Job Submission

After obtaining a digital certifcate from a trusted Certifcation Authority, registering in a VO and obtaining an account on a User Interface, the user is ready to use the Grid.

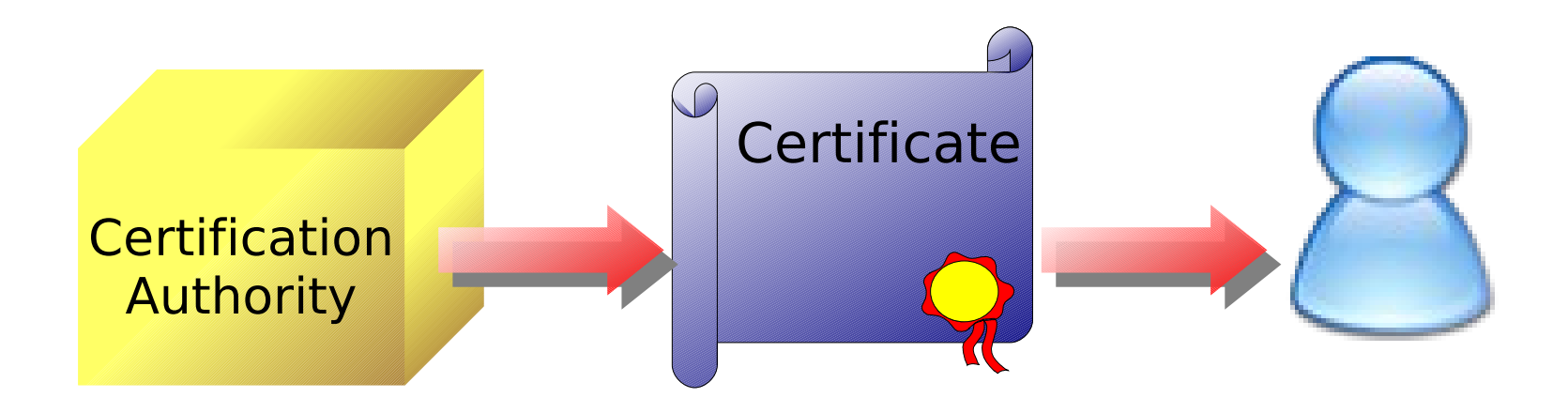

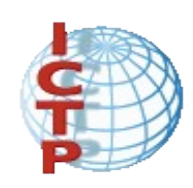

## Job Submission

The user logs in to the UI and creates a proxy certifcate to authenticate himself in subsequent secure interactions.

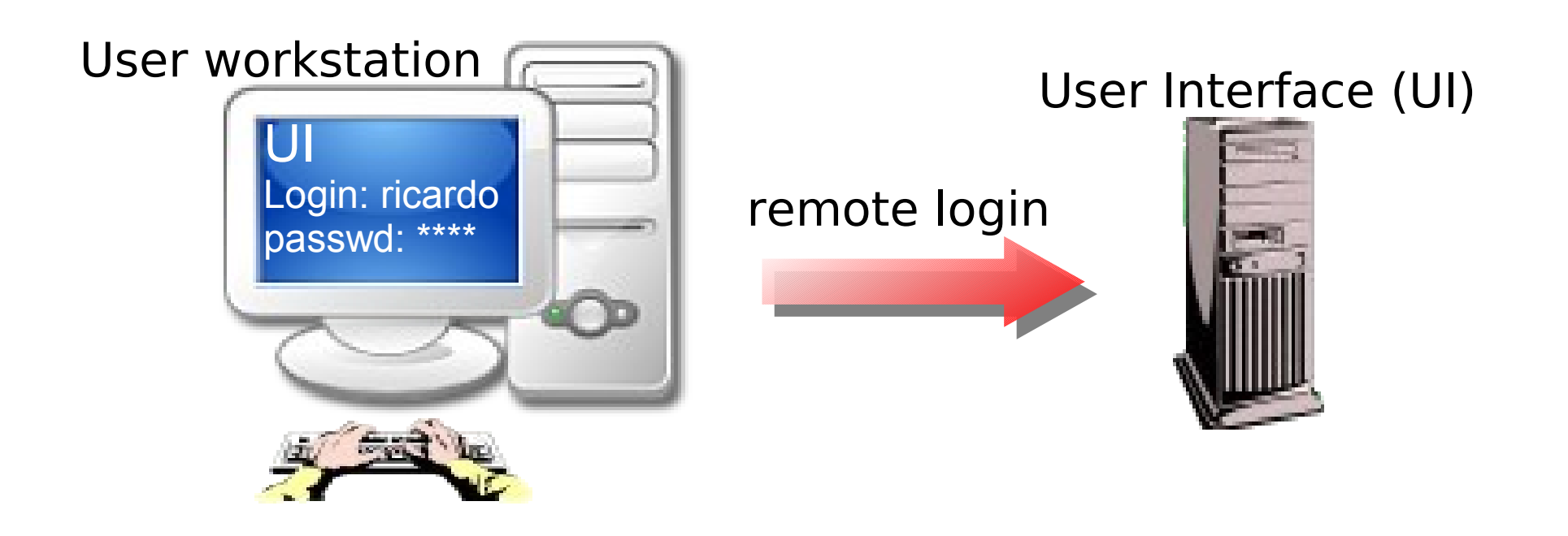

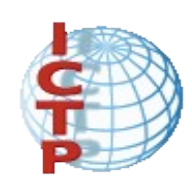

## Job Submission

edg-job-submit [**–r** <res\_id>] [**–n** <user\_e-mail address>]  $[-c \quad \text{config files}][-c \quad \text{countput files}]$ **<job.jdl>**

- - r the job is submitted by the RB directly to the computing element identified by <res id>
- -n an e-mail message containing basic information regarding the job (status and identifier) is sent to the specified  $\leq$ e-mail address> when the job enters one of the following status: READY, RUNNING, DONE or ABORTED

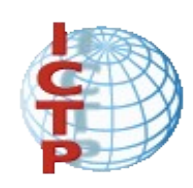

## Job Submission

edg-job-submit [**–r** <res\_id>] [**–n** <user\_e-mail address>]  $[-c \quad \text{config file} >] [-o \quad \text{output file} >]$ **<job.jdl>**

- - c the configuration file < config file > is pointed by the UI instead of the standard configuration file
- -o the generated dg jobId is written in the <output\_file> Useful for other commands like dg-job-status which display the status information about dg\_jobId contained in the <input file>

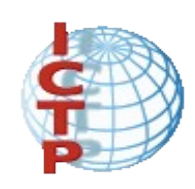

## Job Submission

• *JDL* a file that specifies the resources needed in order to execute the job

• *Job ID* an unique string that identify the job in the grid

- JDLs are written once per job type.
- A single JDL specify all jobs that use the same resources.

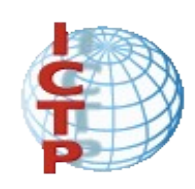

## Job Submission

- Job IDs are provided by the grid (spec. the RB)
- A Job ID identify a single job and is the only reference the user has about it, once submitted.
- The job ID is the only reference the user has for the job.
- Losing the ID is the same as losing the job.

• The job will keep running on the grid, however you will be unable to retrieve data from the output sandbox at the end, or to stop it.

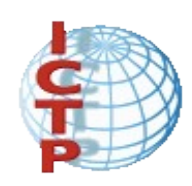

#### Job Submission JDL example file:

```
Executable = "gridTest";
```

```
StdInput = "event1.dat";
```

```
StdError = "stderr.log";
```

```
StdOutput = "stdout.log";
```

```
InputSandbox = {"/home/test/gridTest", /tmp/event1.dat"};
```

```
OutputSandbox = {"stderr.log", "stdout.log"};
```
**InputData = {"LF:testbed0-00019","PF:se1.pd.infn.it/data/filex"};**

```
ReplicaCatalog = "ldap://sunlab2g.cnaf.infn.it:2010/
                   lc=test, rc=WP2 INFN Test, dc=infn, dc=it";
```

```
DataAccessProtocol = {"gridftp", "file"};
```

```
Requirements = other.Architecture=="INTEL" && \
             other.OpSys=="LINUX" && other.TotalCpus >= 4;
```

```
Rank = other.MaxCpuTime;
```
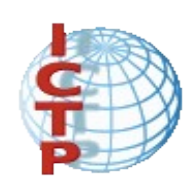

### Job Submission: Data flow

Once the user has open a remote session in the UI, he can submits jobs to the Resource Broker (RB). Job Description Language format files

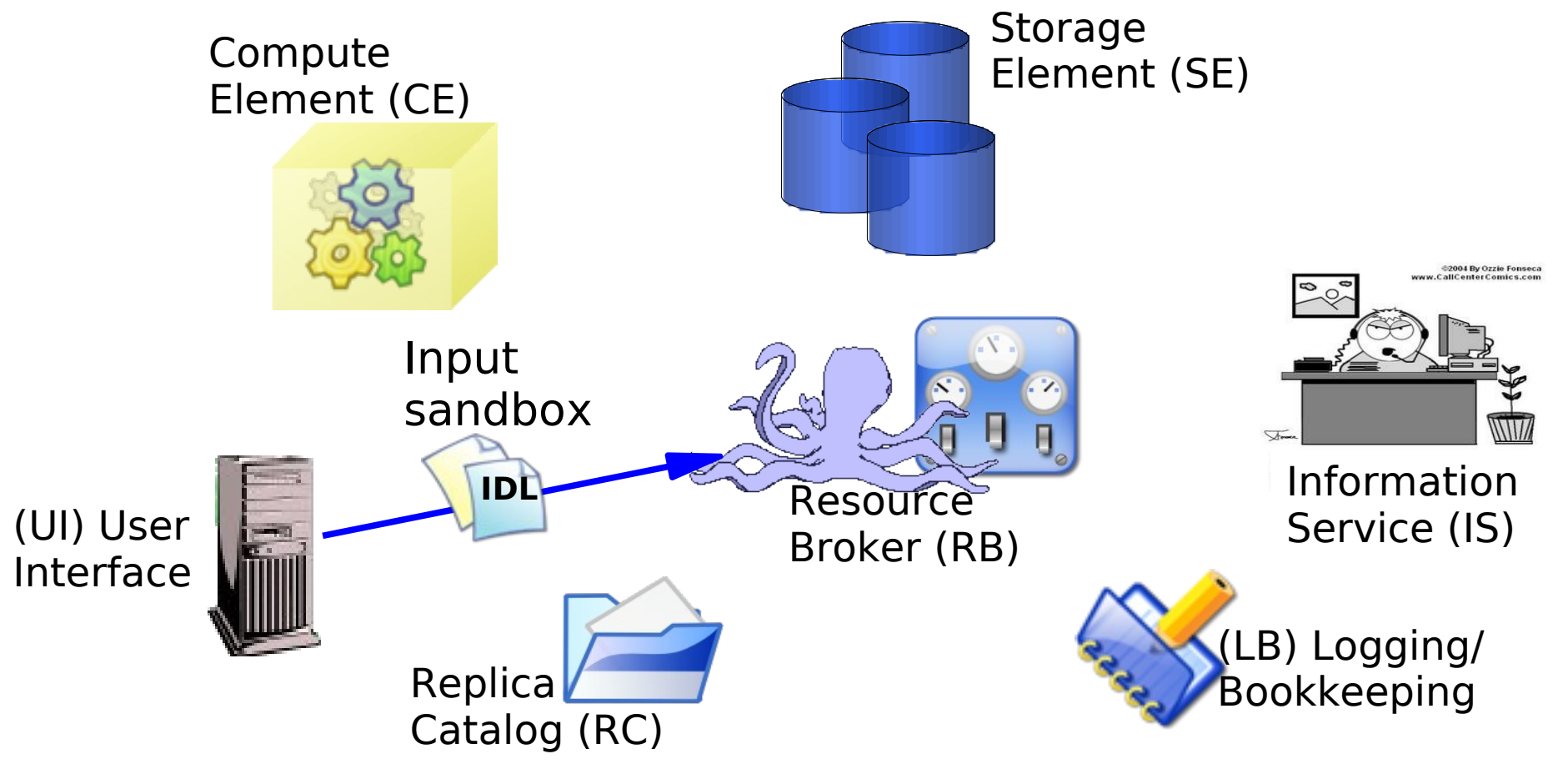

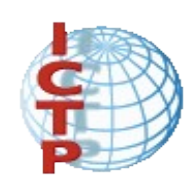

#### Job Submission: Data flow An event is loggen in LB and the state of the job is **SUBMITTED**

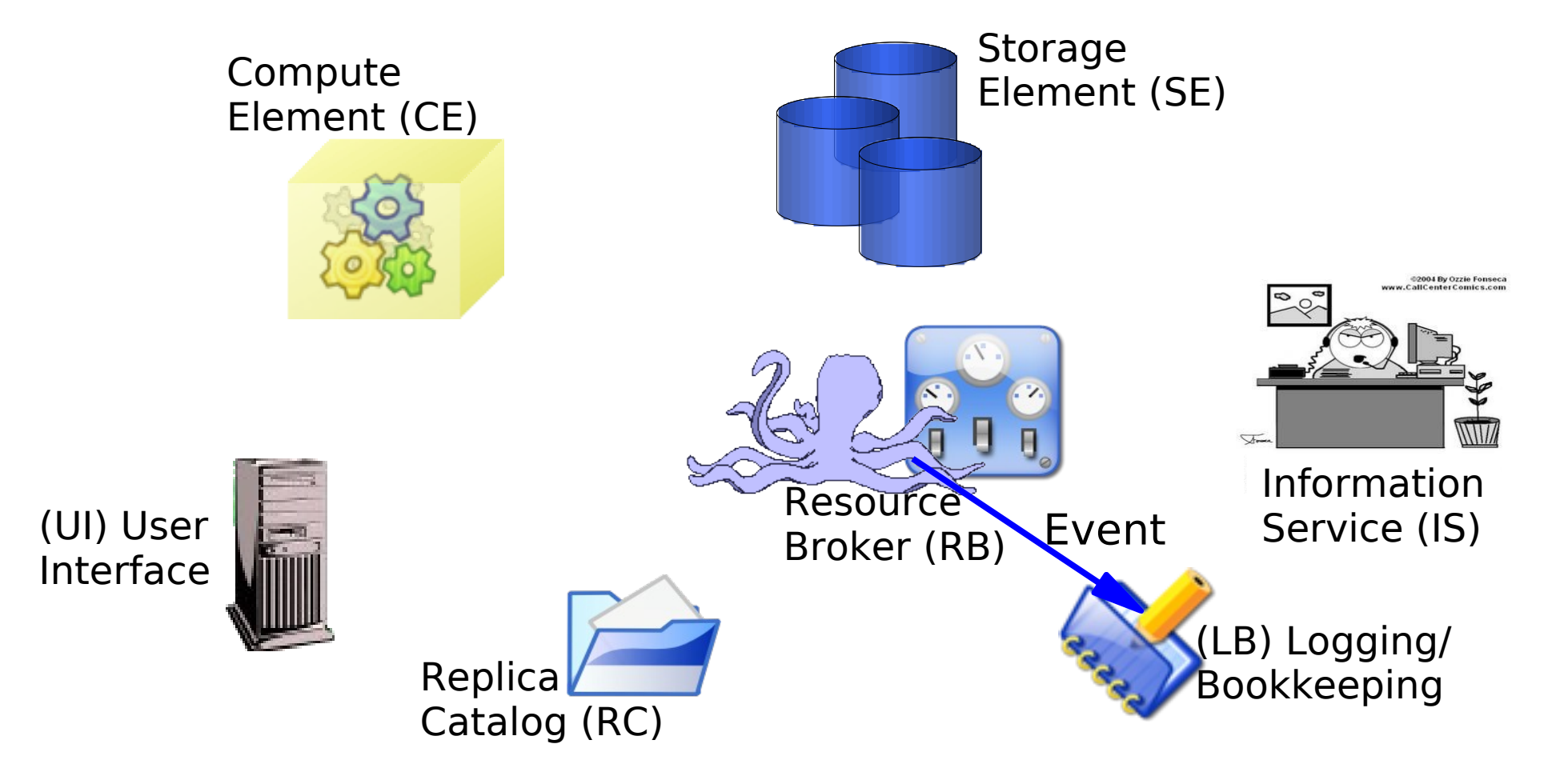

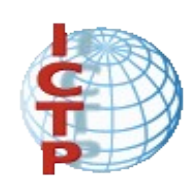

#### Job Submission: Data flow The RB looks for the best available CE interrogating to IS. Job state is WAITING

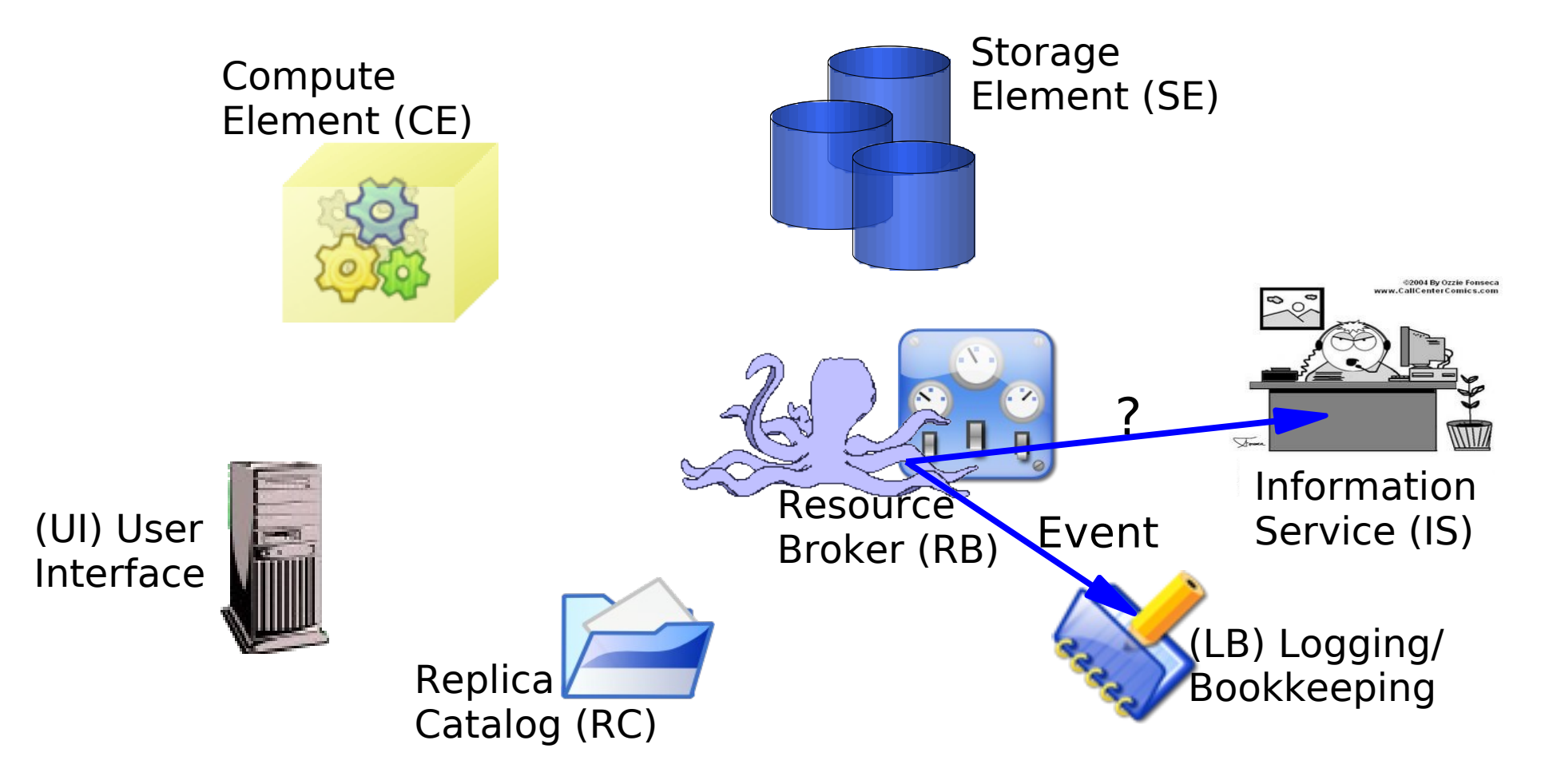

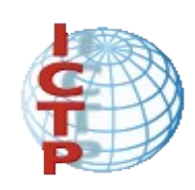

#### Job Submission: Data flow IS obtain information about the CE and SE status

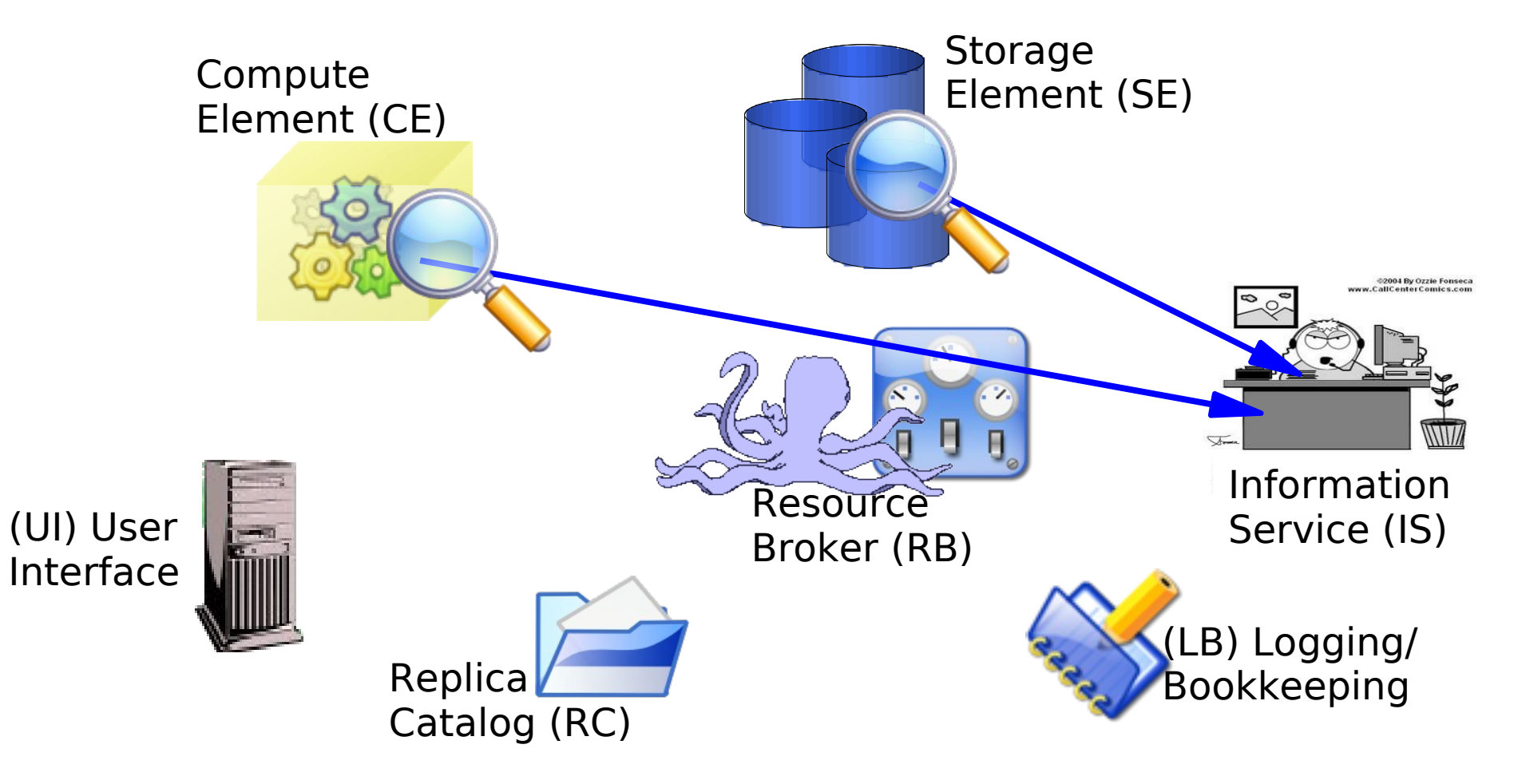

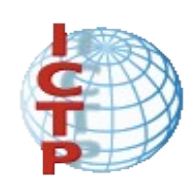

#### Job Submission: Data flow RC looks for any input file required. IS send the response and another event is logged in LB

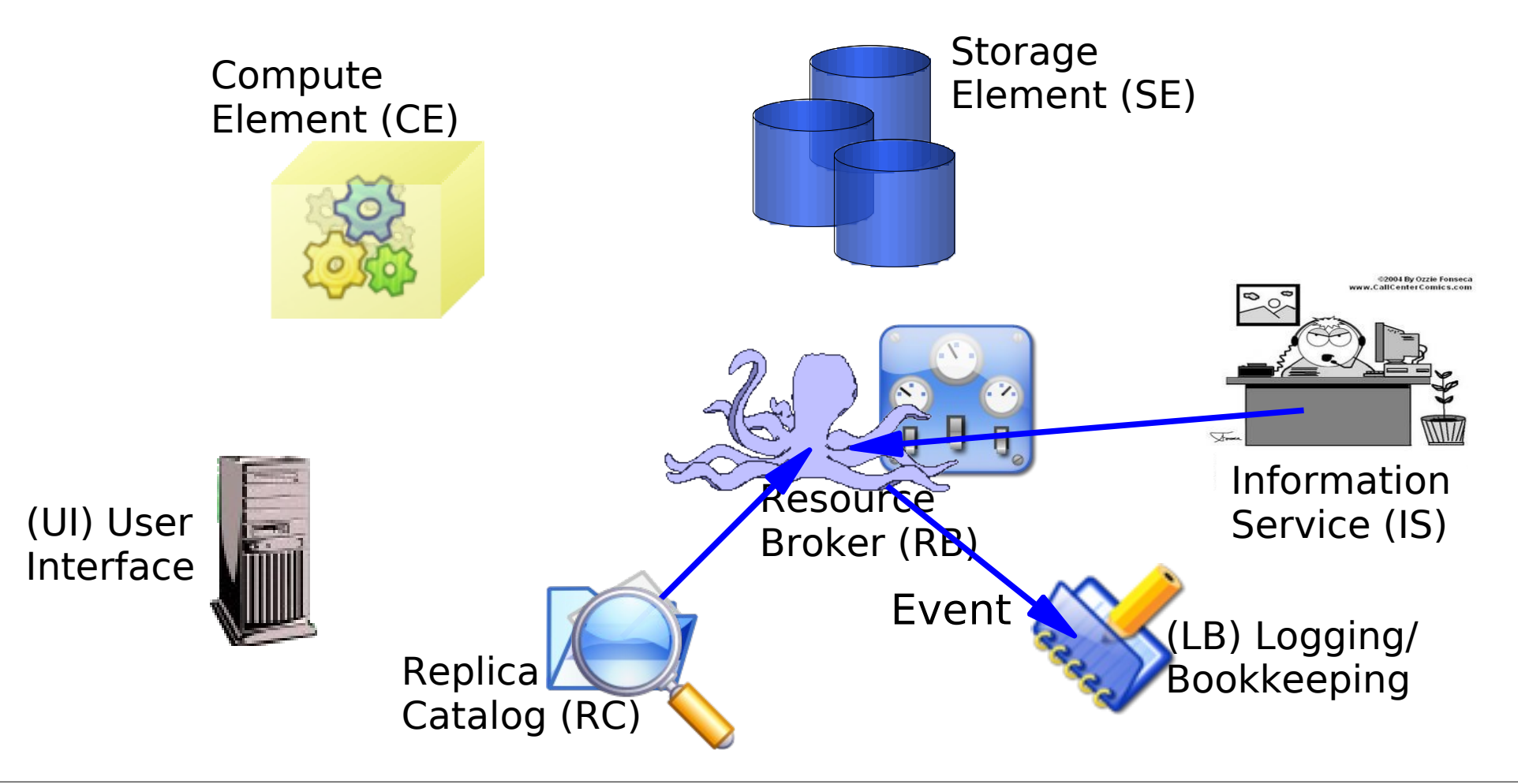

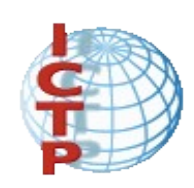

#### Job Submission: Data flow RB prepares the job for submission. Another event is logged. Job state is READY

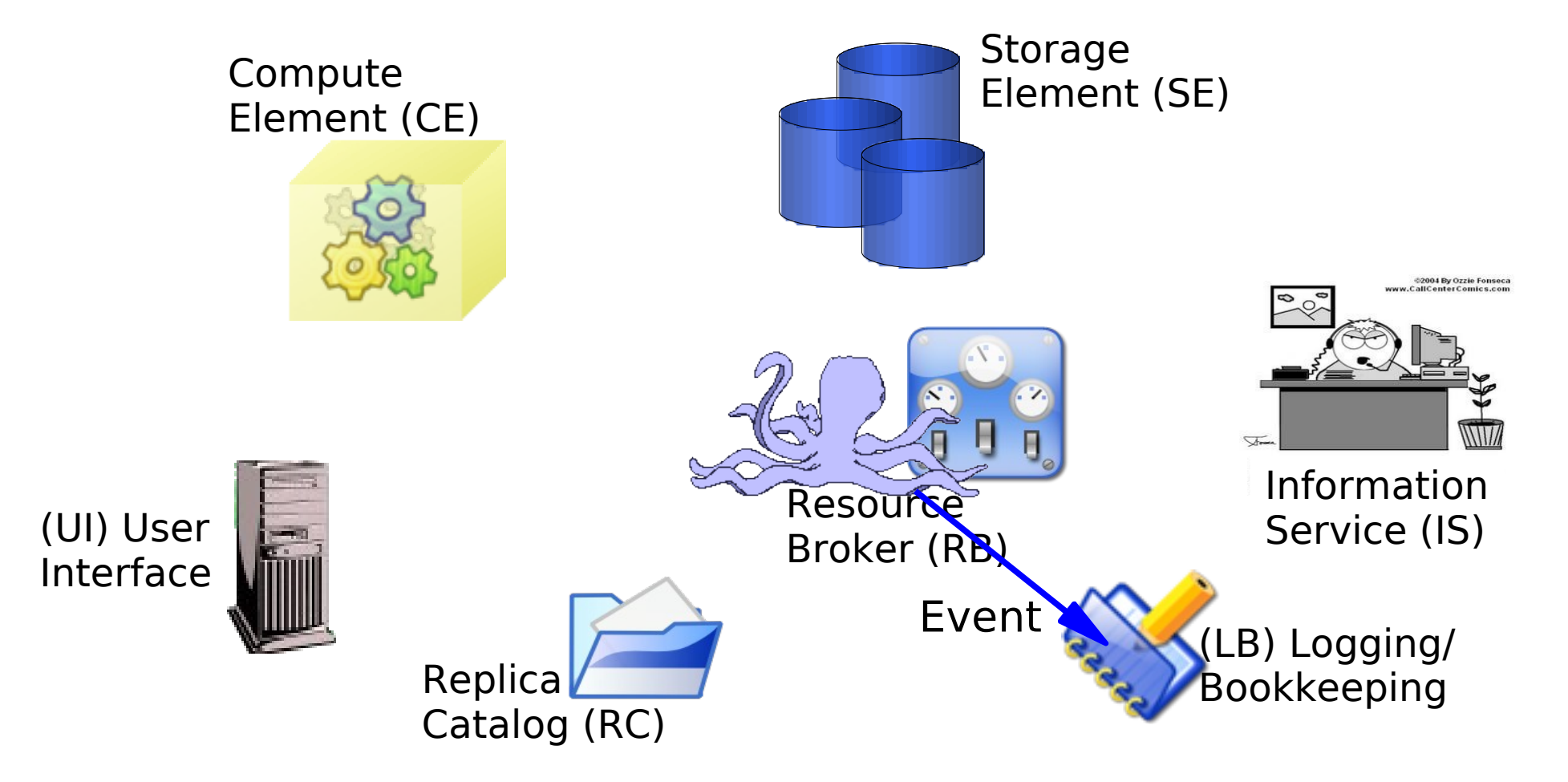

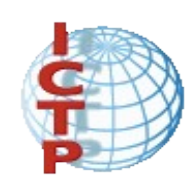

#### Job Submission: Data flow CE receives the job

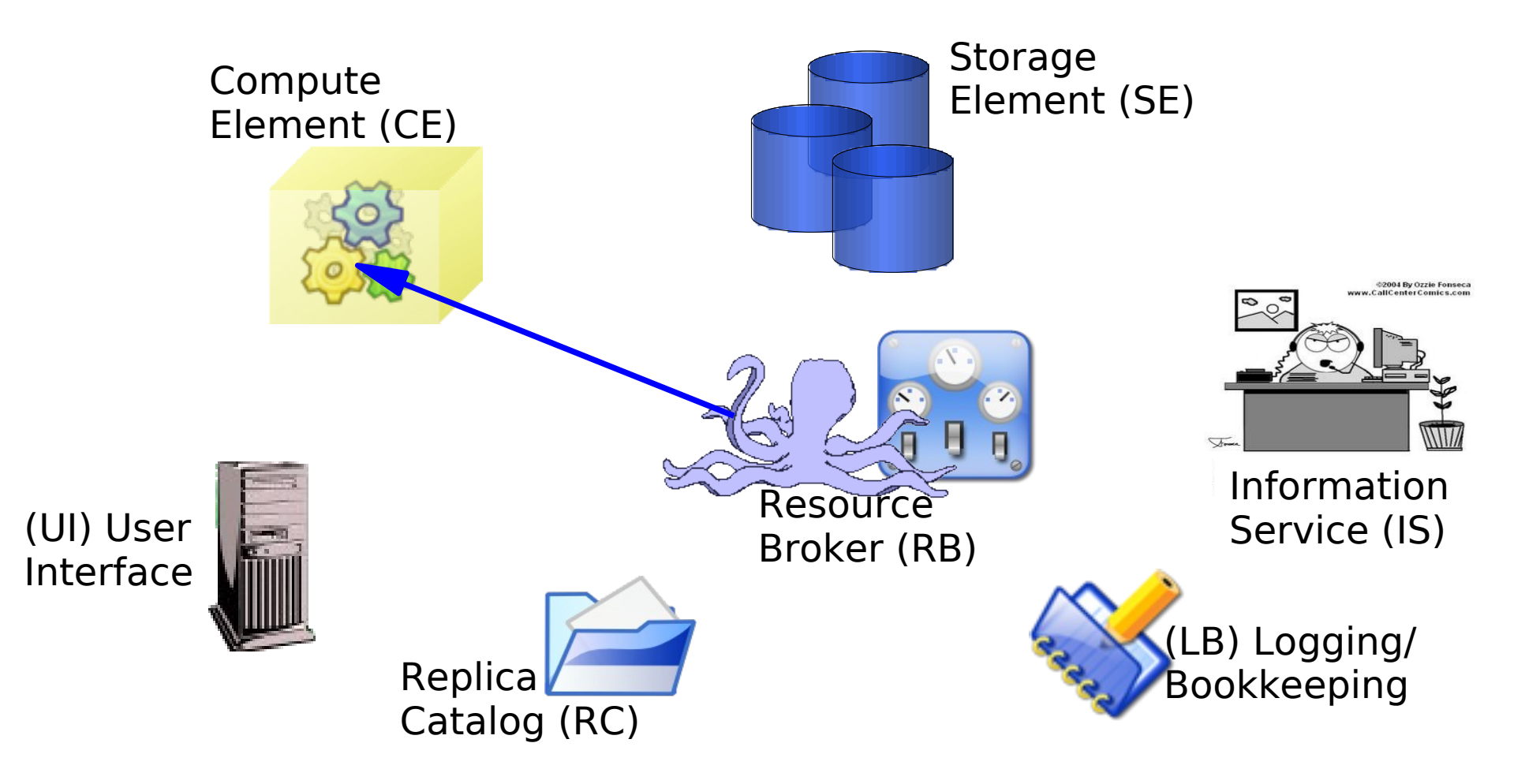

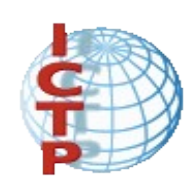

#### Job Submission: Data flow CE send the job to the Local Resource Manager System (PBS,PBSpro,LSF,BQS,Condor,Maui/Torque)

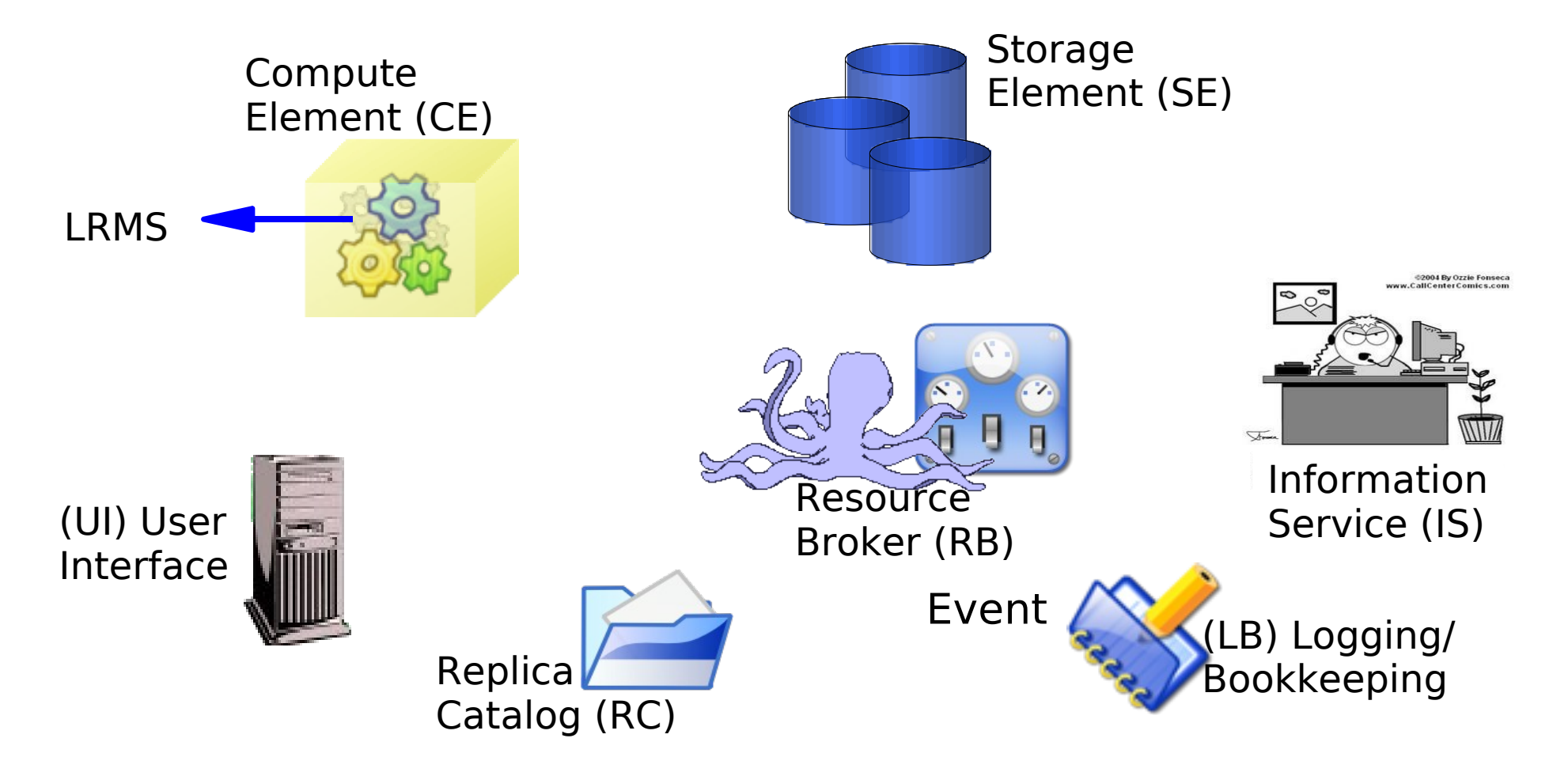

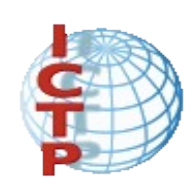

#### Job Submission: Data flow An event is sent to LB and the state is SCHEDULED

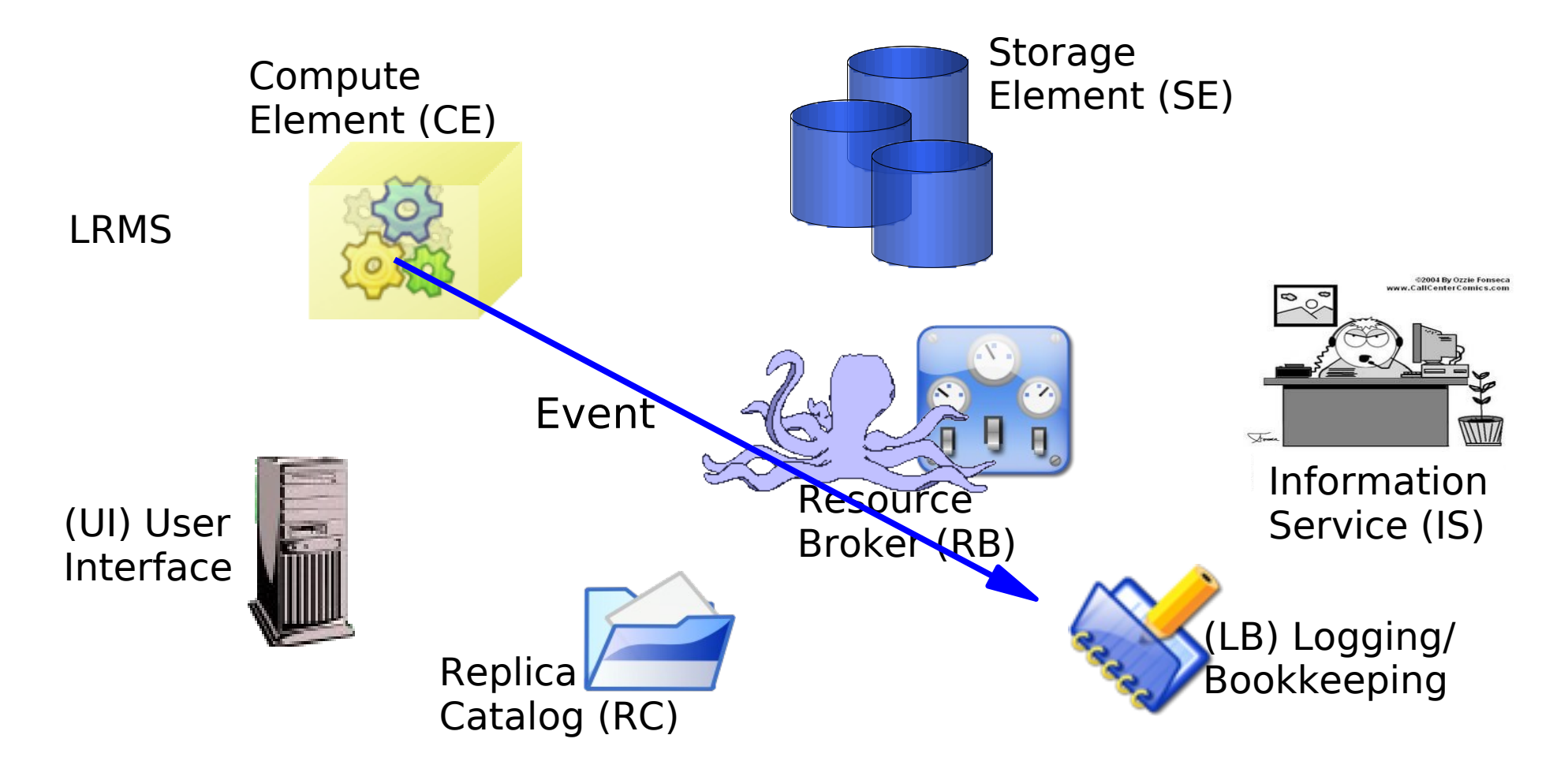

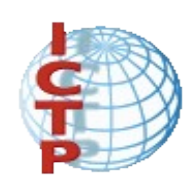

#### Job Submission: Data flow When the LRMS send the job to WN, RB send the Input Sandbox to that WN. Now the job is RUNNING

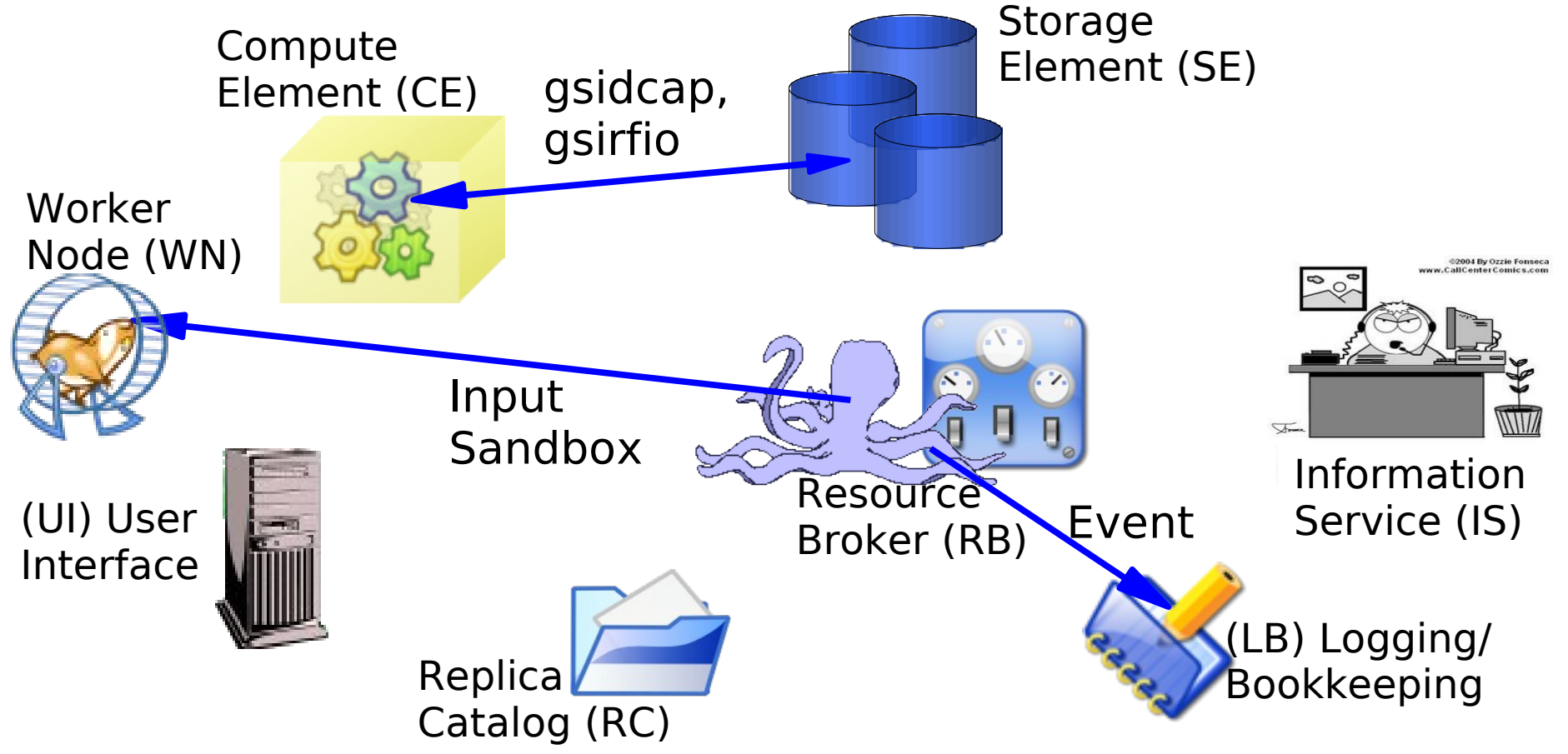

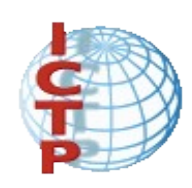

#### Job Submission: Data flow If the job finish without errors the output files are sent to RB

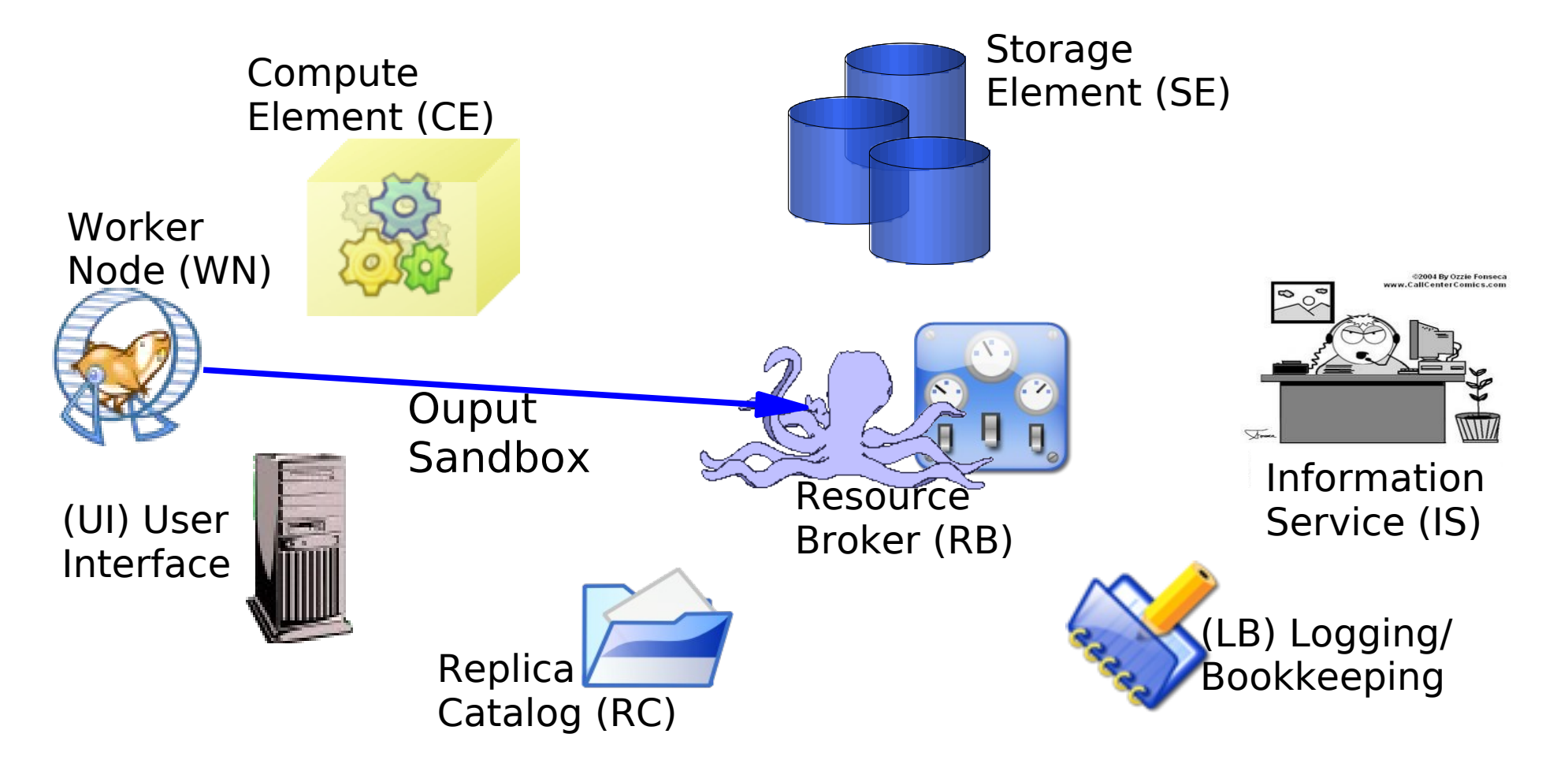

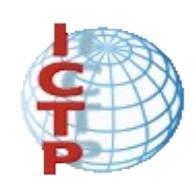

#### Job Submission: Data flow An event is logged and the state is DONE

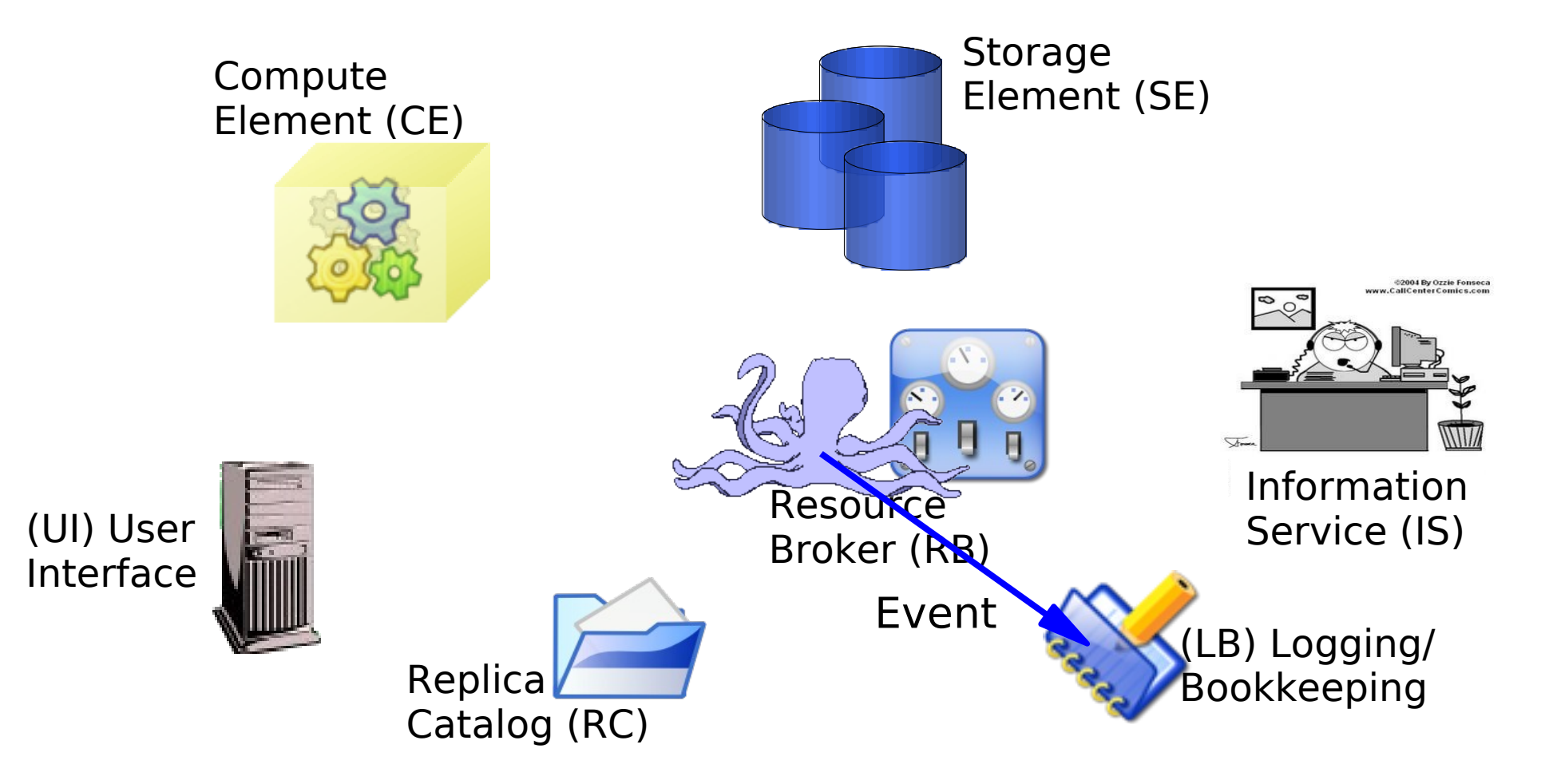

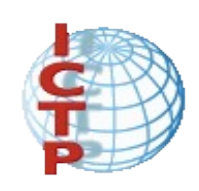

#### Job Submission: Data flow The output sandbox is sent to UI

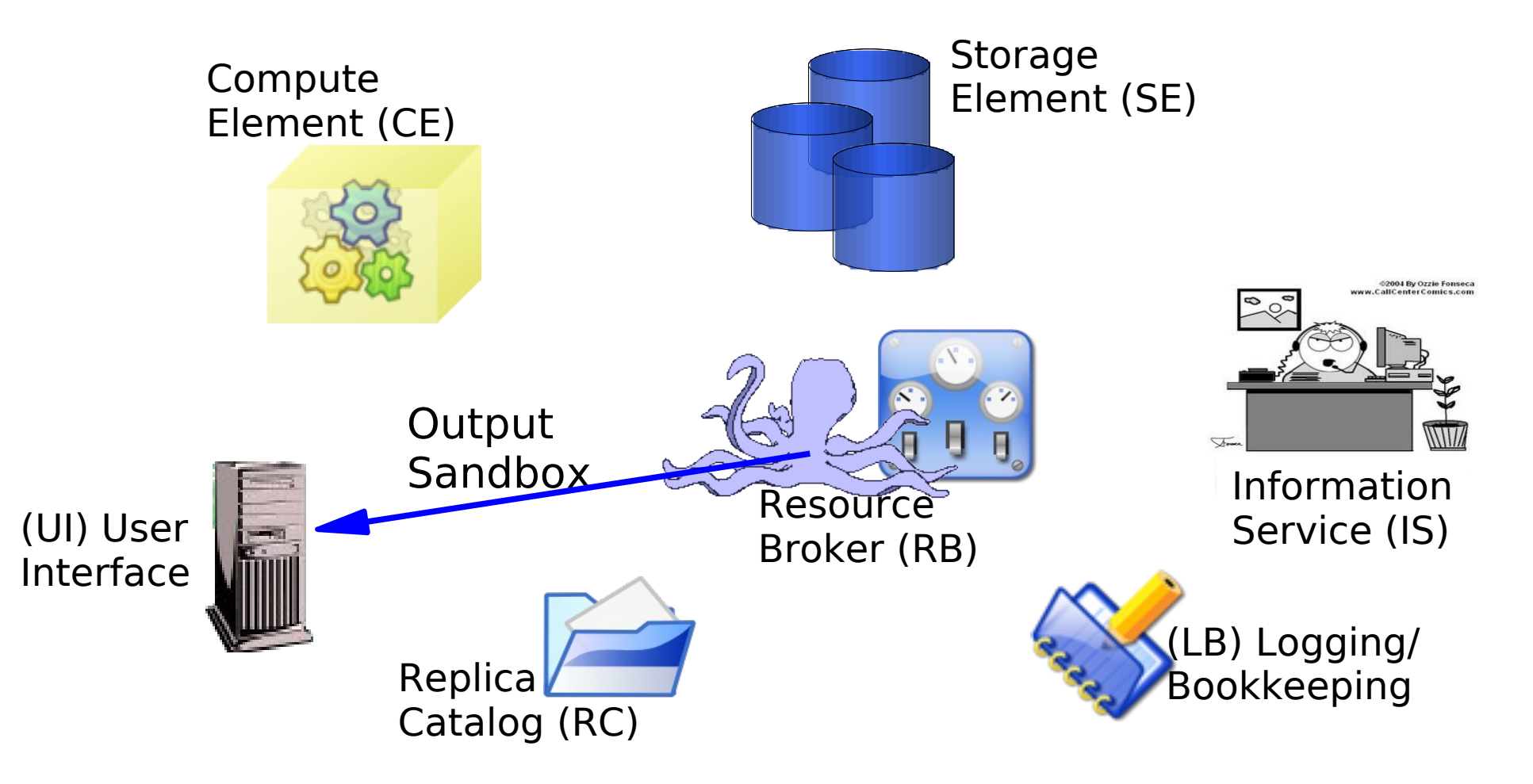

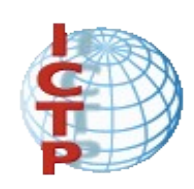

#### Job Submission: Data flow At this point the user can retrieve the results. An event is sent and the state is CLEARED

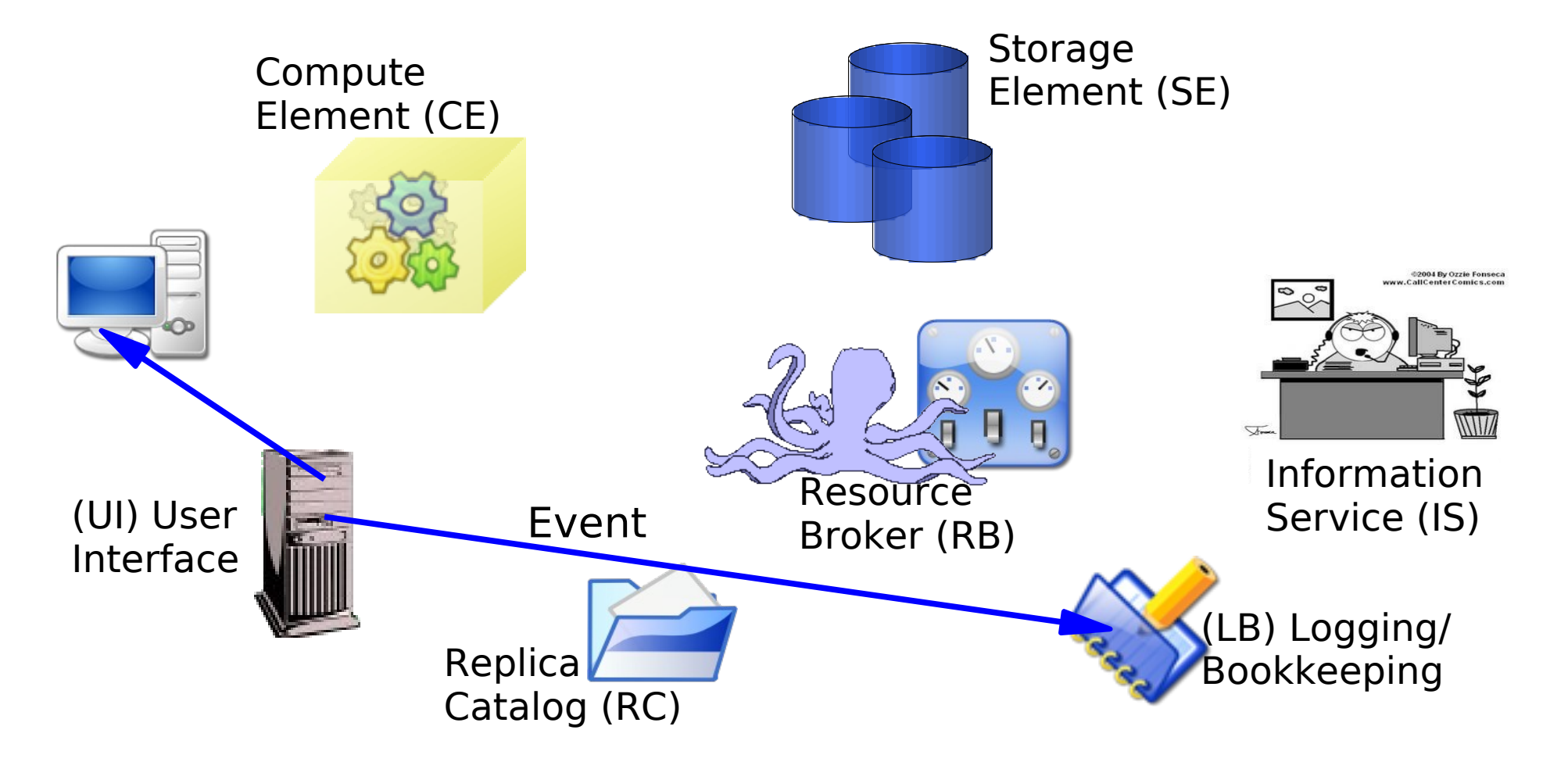

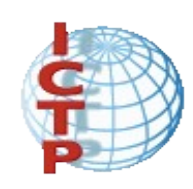

Job Management

Others job operations

• edg-job-list-match Lists resources matching a job description ordered by rank. Performs the matchmaking without submitting the job

• edg-job-cancel Cancels a specific job

• edg-job-status Displays the status of the job plus some additional information

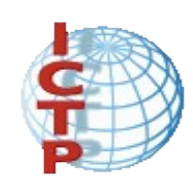

Job Management

Others job operations:

• edg-job-get-output Returns the job-output (the OutputSandbox files) to the user

• edg-job-get-logging-info Displays logging information about submitted jobs (all the events "pushed" by the various components of the WMS to the LB) Very useful for debug purposes

• edg-job-id-info A utility for the user to display job info in a formatted style

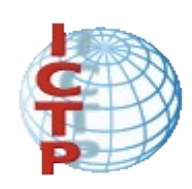

#### Job Management

#### At any time the user can get information about his/her jobs

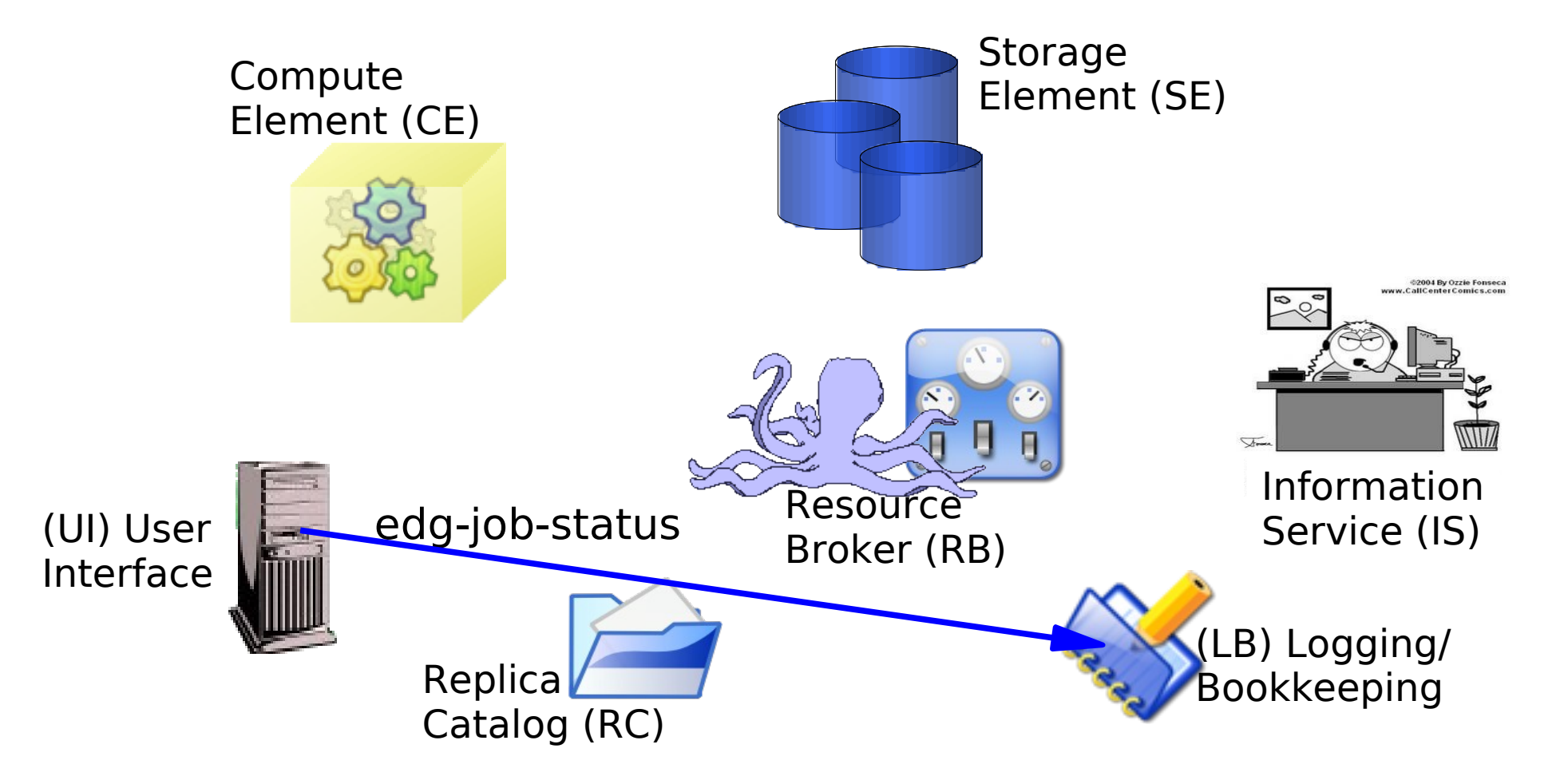

```
9 grid-tutor.ct.infn.it - default - SSH Secure Shell
                                                                                                                                 -|E| \timesFile Edit View Window Help
     \boxplus \boxplusZ
                  | & B B | A | J C | % |
 П
            J.
                                           \bullet \cdot?
 Quick Connect a Profiles
# Author: Giuseppe La Rocca (giuseppe.larocca@ct.infn.it)
                                                                #
\sharp\sharpIstituto Nazionale di Fisica Nucleare - Sez. di CATANIA
                                                                \sharp\sharpVia Santa Sofia.64 - 95100 ITALY
\sharp\sharp+39.095.378.54.46
                                      +39.095.378.54.69
                                                                \mathbf{H}Type = "Job";JobType = "MPICH";Execution = "start\ helloworldmpi.sh";Arguments = "helloworld 2";
NodeNumber = 2;StdOutput = "test.out";
StdError = "test.err";
InputSandbox = {"start helloworldmpi.sh","helloworld"};
|OutputSandbox = {"test.err","test.out","executable.out"};
Requirements
              = ((other.GlueCEInfoLRMSType == "PBS") || (other.GlueCEInfoLRMSType == "LSF"));
                                                                                                                 1,1All
                                                                                     SSH2 - aes128-cbc - hmac-md5 - none | 124x40
Connected to grid-tutor.ct.infn.it
                                                                                                         "L@54圈<mark>么M</mark>点
ु<mark>म</mark>ी Start ||
         <sup>2</sup> INFN - Catani.
                      AltaVista - Ba...
                                    GO GAE_GRID
                                                  图 Backup di W...
                                                                on presentazione... gigrid-tutor.c...
                                                                                             desk_2 画面
                                                                                                                                11:08 AM
```
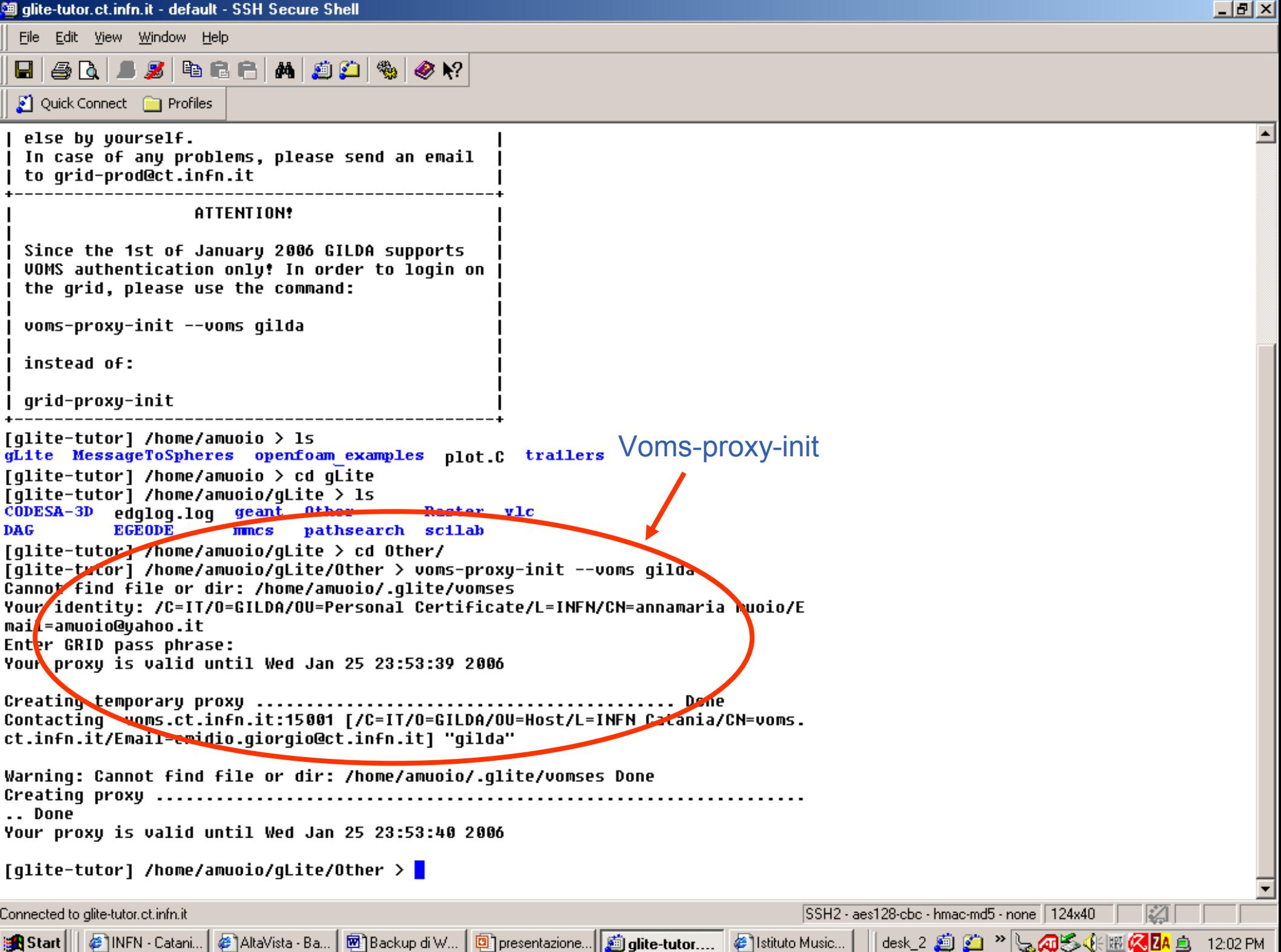

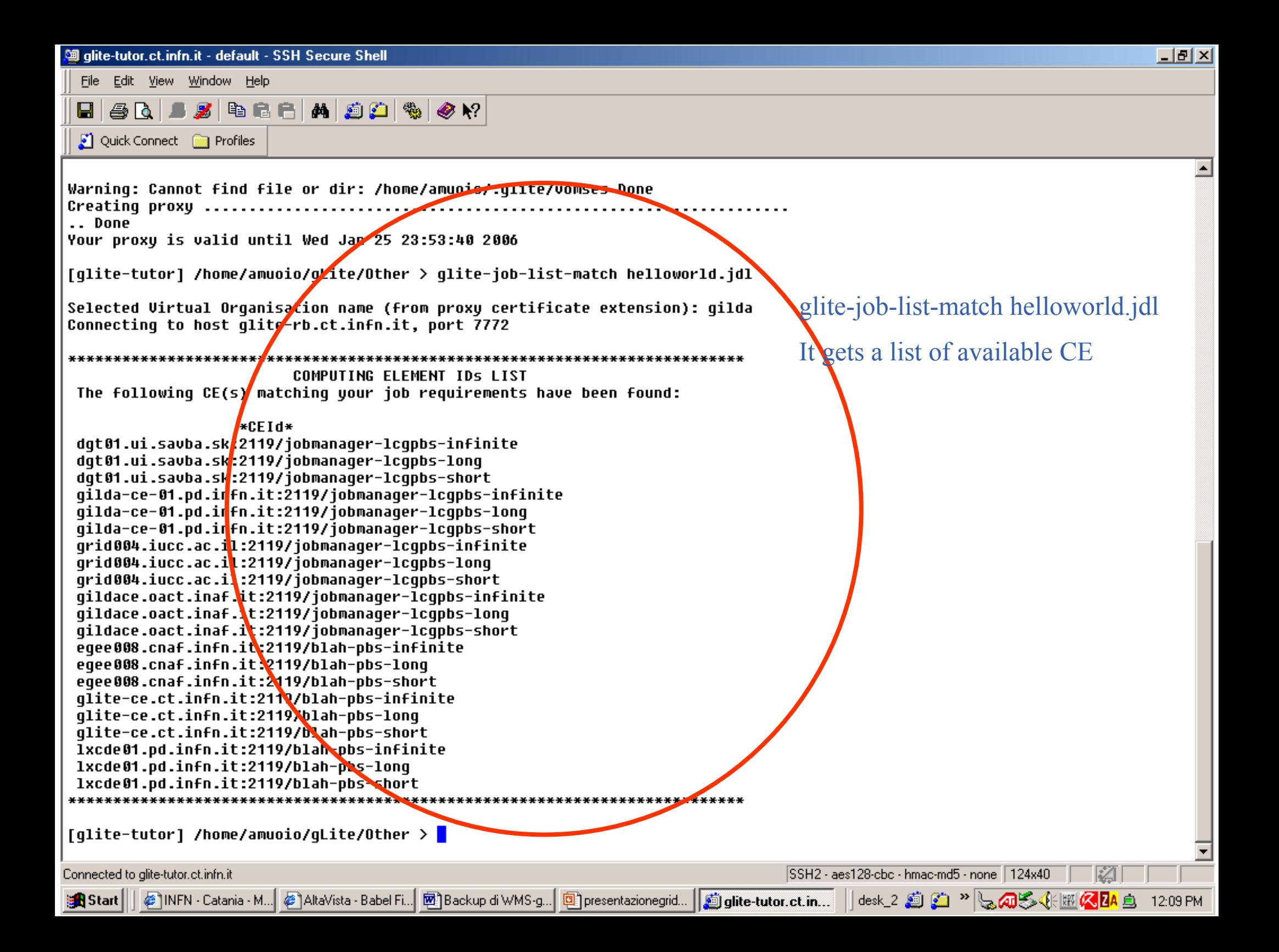

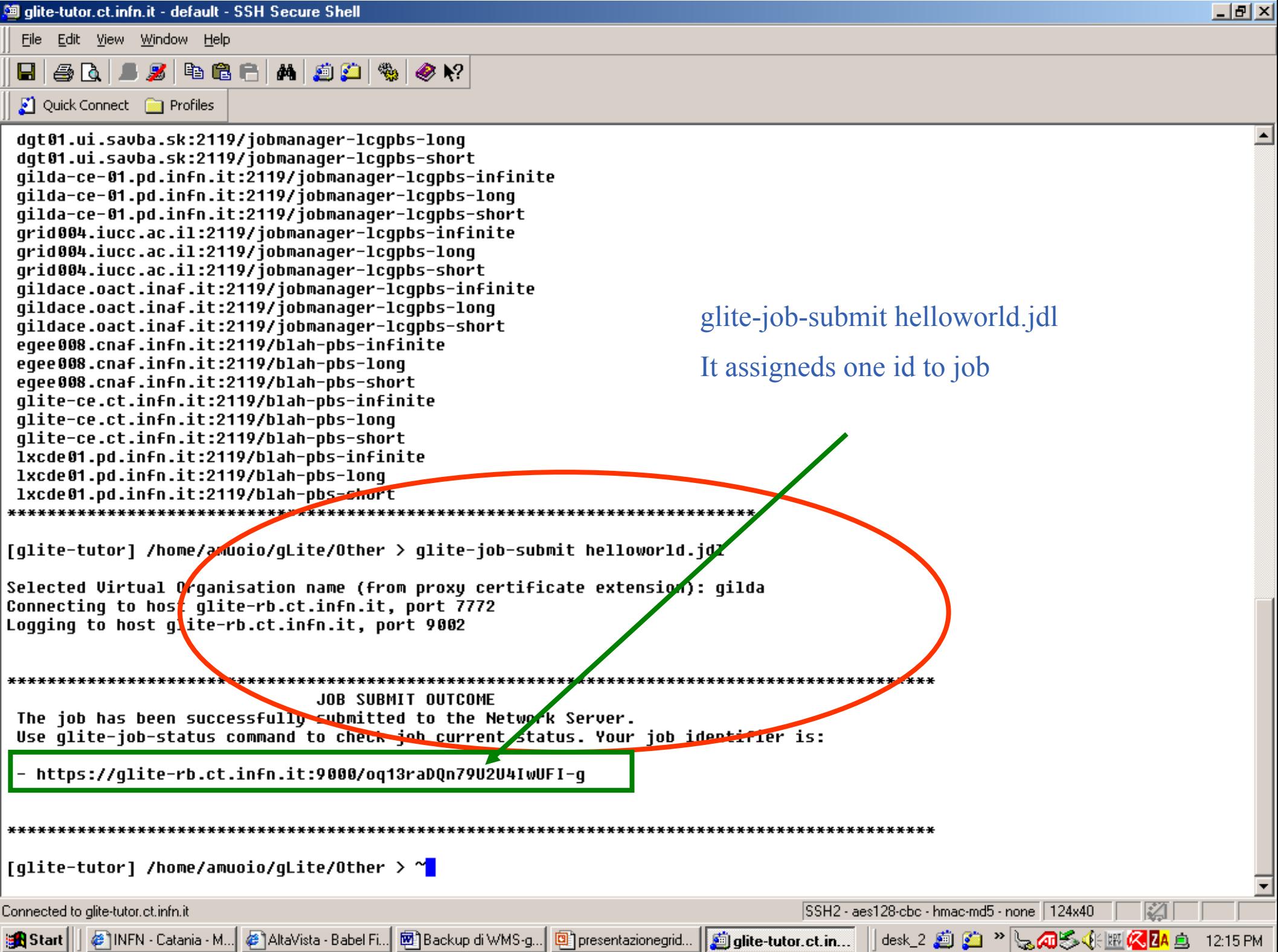

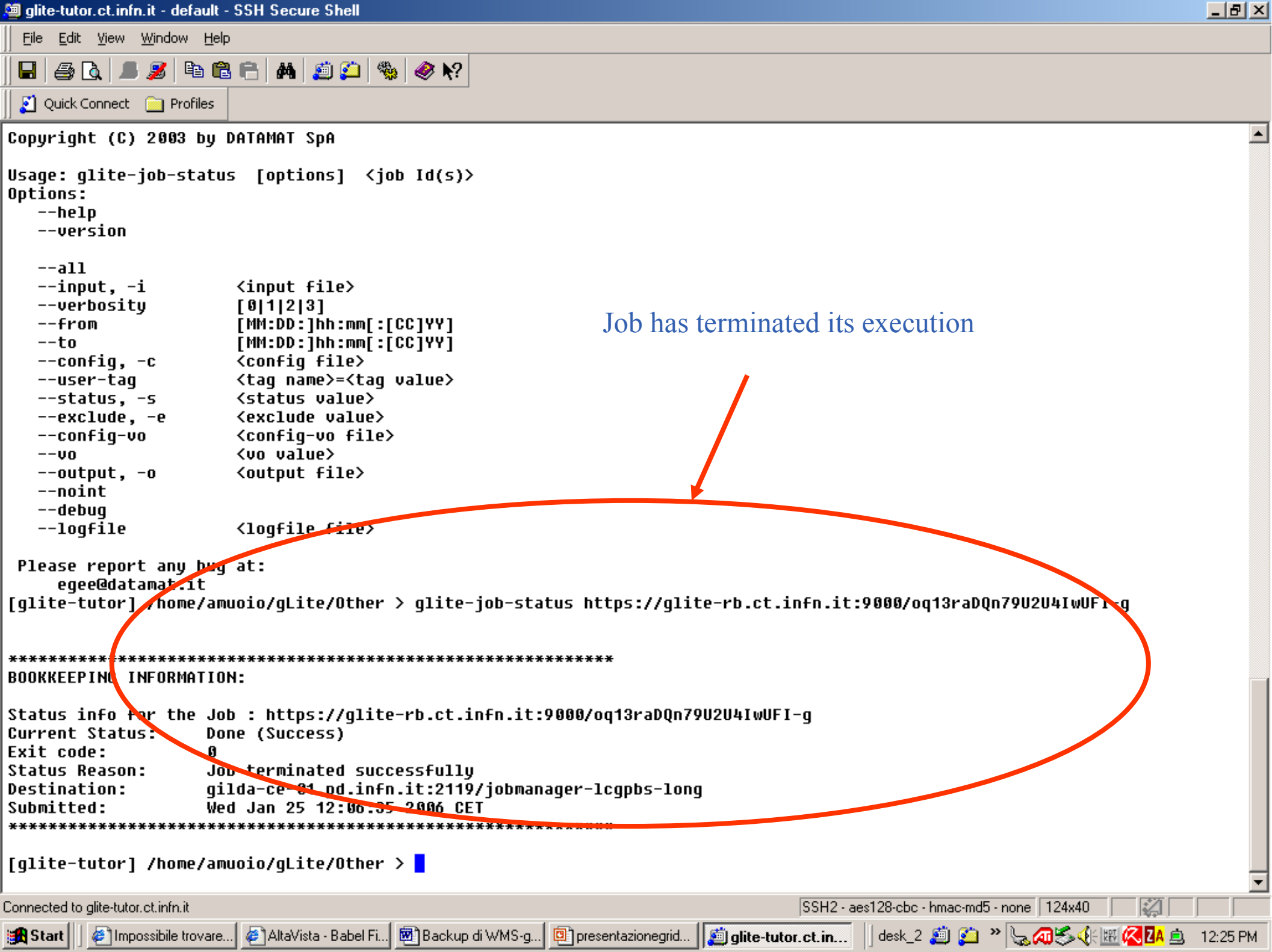

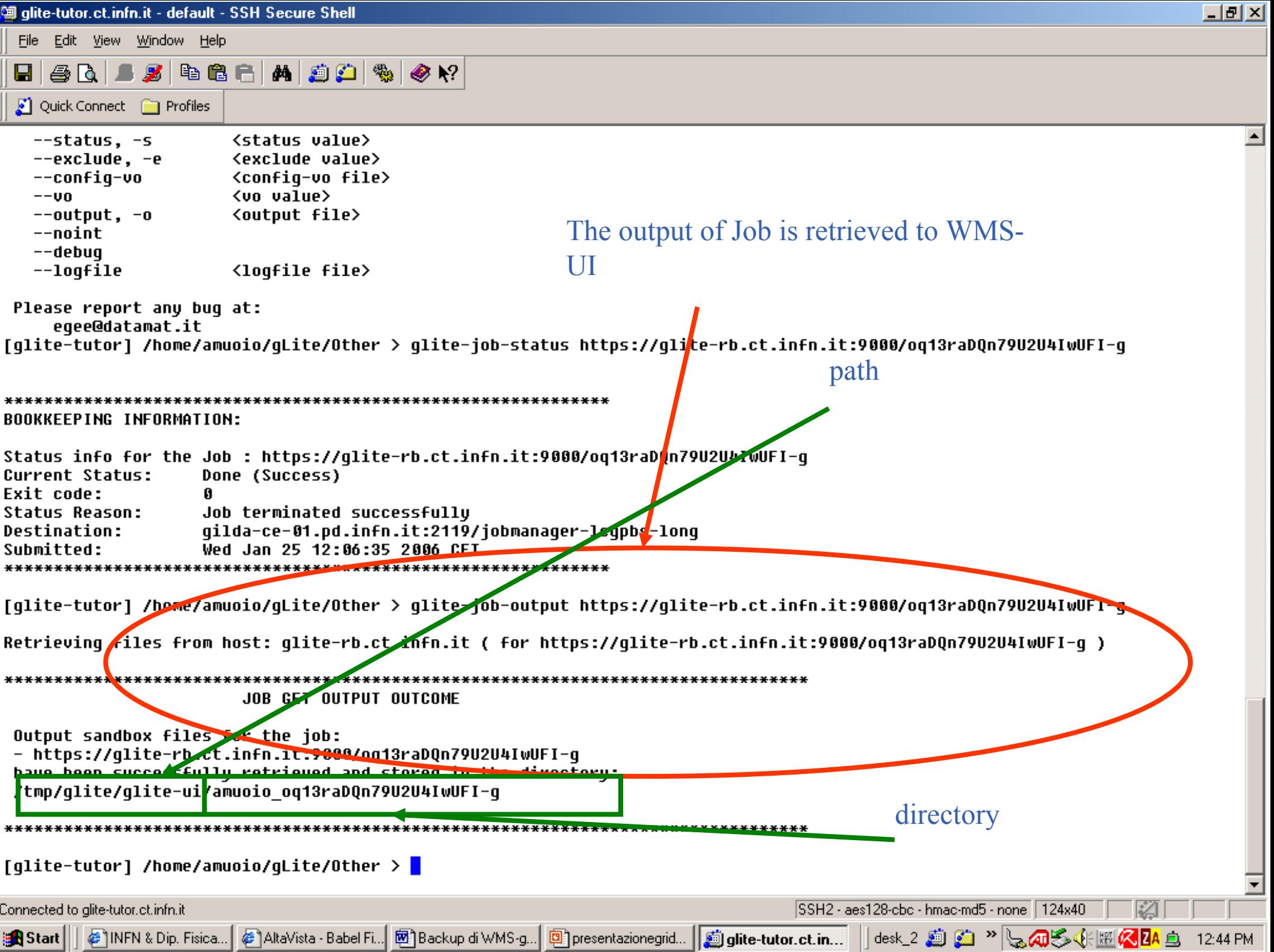

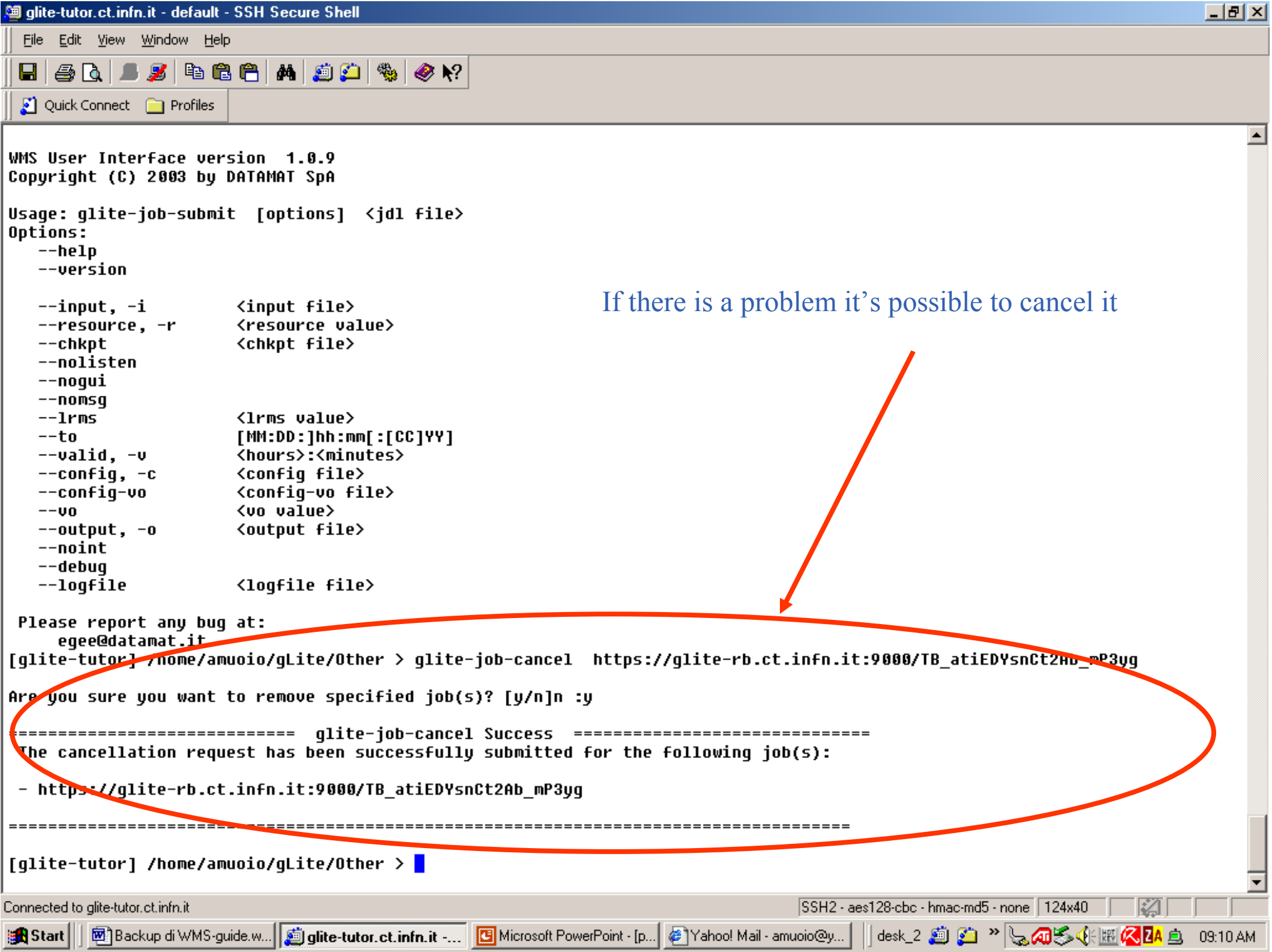

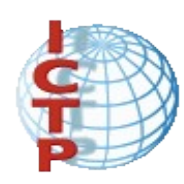

# Thank you!